## Create a Profile and Completing Eligibility on The CIRI Foundation Website

 1
 Navigate to https://thecirifoundation.org/

 2
 Click "Sign up"

 29/5 or Toll-free: 800.764.3382 | tcl@thecifioundation org

 2
 Education Funding ~

 2
 Education Funding ~

 2
 Noviet Grants ~

 3
 Sign up

 2
 Education Funding ~

 4
 Project Grants ~

 4
 Down Competition

| <b>3</b> Click "Sign Up"                           |                  |
|----------------------------------------------------|------------------|
| create a new login.                                | Password         |
| where you left off.                                | Log In           |
| r Password?" A recovery email will a new password. | Need an Account? |
|                                                    | wizehive         |
|                                                    |                  |

| 4 Enter your current      | e-mail address and set your password                                  |
|---------------------------|-----------------------------------------------------------------------|
|                           |                                                                       |
|                           |                                                                       |
|                           | Sign Up                                                               |
|                           | Enter an email address and choose a password to create a new account. |
| new login.                | Email                                                                 |
| low login.                | Ĩ                                                                     |
|                           | Password                                                              |
| left off.                 |                                                                       |
|                           | <ul> <li>Must contain at least one lowercase letter</li> </ul>        |
| d?" A recovery email will | O Must contain at least one uppercase letter                          |
| word.                     | Must contain one number                                               |
| word.                     | Must be between 8 and 32 characters                                   |
|                           | Must not be an email address                                          |
|                           | Confirm password                                                      |
|                           |                                                                       |

F

| 5 Click "Sign Up"                                    |                                                                                                    |
|------------------------------------------------------|----------------------------------------------------------------------------------------------------|
| ?" A recovery email will<br>ord.                     | <ul> <li>Must contain at least one lowercase letter</li> <li>Must contain at least one uppercase letter</li> <li>Must contain one number</li> <li>Must be between 8 and 32 characters</li> <li>Must not be an email address</li> </ul> |
|                                                      | Confirm password                                                                                                    |
|                                                      | Passwords must match                                                                                                    |
|                                                      | Sign Up                                                                                                    |
|                                                      |                                                                                                    |
|                                                      |                                                                                                    |
| <b>6</b> Click "Create a Profile to Get St           | arted"                                                                                                    |
|                                                      | Welcome, cgreydanus@thecirifi                                                                                                    |
| e your profile. Take a moment to tell us about yours | elf before starting your submission.If you need to update your profile in                                                                                                    |
| Create a Prof                                        | ile to Get Started                                                                                                    |
|                                                      |                                                                                                    |
|                                                      |                                                                                                    |
| wiz                                                  | zehive                                                                                                    |

7 This is where you will enter your profile information, please make sure it is current and up to date. You can always go back to this section and make corrections.

|   | Homepage > Profile Dom                                                           | Welcome, cgreydanus |
|---|----------------------------------------------------------------------------------|---------------------|
|   | Profile -                                                                        | Save                |
|   | Personal Information First Name Please provide your legal first name Middle Name |                     |
|   | Last Name *                                                                      |                     |
|   | Other Names Used                                                                 |                     |
| • | Suffix                                                                           |                     |

8 The mailing address, email, and phone number provided must belong to the individual creating the profile.

| Date of Birth *                  |
|----------------------------------|
| 01/01/2001                       |
| Email Address *                  |
| cgreydanus@thecirifoundation.org |
| Mailing Address *                |
|                                  |
| City *                           |
|                                  |
| State *                          |

| 9 Click "Create Profile" |                           |  |
|--------------------------|---------------------------|--|
|                          | ~                         |  |
|                          |                           |  |
|                          | ~                         |  |
|                          | Save Draft Create Profile |  |
|                          |                           |  |

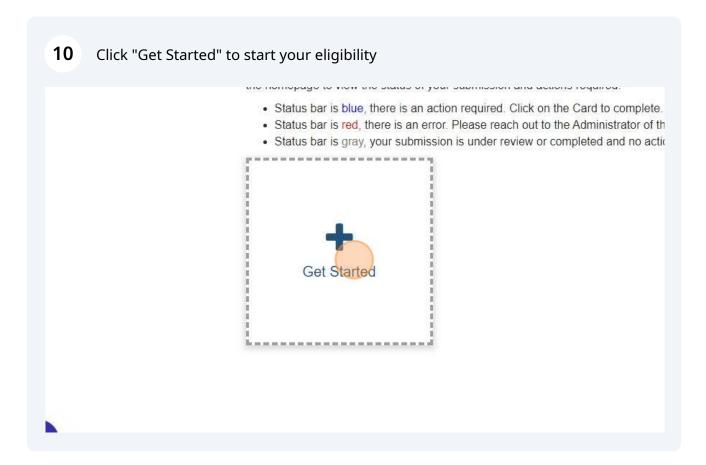

## 11 Click "Open"

| it your<br>J have<br>be able to edit |                 |      |  |
|--------------------------------------|-----------------|------|--|
|                                      | Action Required | Open |  |
| ore submitting.                      |                 |      |  |

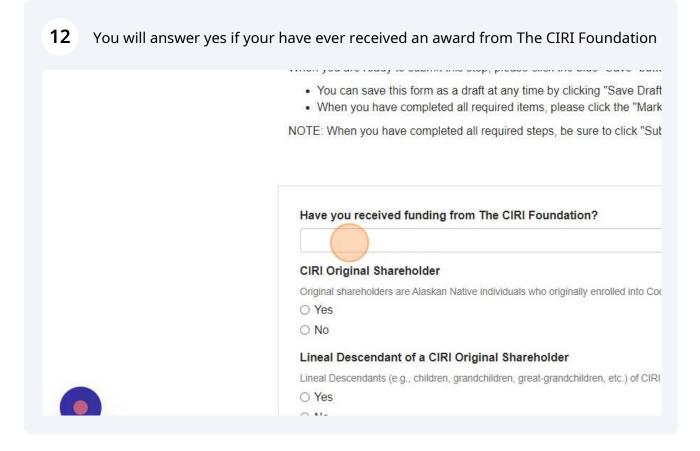

Please answer each of the following questions with either "yes" or "no," and ONLY respond "yes" to the one that applies to you.

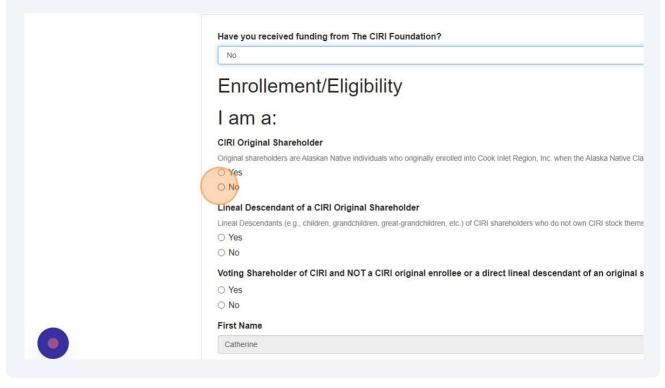

If you are a lineal descendant or a voting shareholder you will need to share the name and relationship of Original Shareholder you are a descendant of, or the individual you received share from.

| Lineal Descendants (e.g., children, grandchildren, great-grandchildren, etc.) of CIRI shareh |
|----------------------------------------------------------------------------------------------|
| ○ Yes                                                                                        |
| No                                                                                           |
| Voting Shareholder of CIRI and NOT a CIRI original enrollee or a direct li                   |
| Yes                                                                                          |
| ⊖ No                                                                                         |
| Name of individual you received shares from *                                                |
|                                                                                              |
| Relationship to Shareholder *                                                                |
| First Name                                                                                   |
|                                                                                              |

If you are enrolled or a lineal descendant of any of the villages listed below, please select the appropriate village. After making your selection, an upload field will appear where you can submit your verification documents.

| Date of Birth                                                                                                    |
|----------------------------------------------------------------------------------------------------|
| 01/01/2001                                                                                                    |
| Village Affiliations (Optional)                                                                                                    |
| The CIRI Foundation also adminsiters Non-Bureau of Indian Affair<br>their direct lineal descendants of the below villages             |
| □ Ninilchik Native Association, Inc. (NNAI)                                                                                           |
| Salamatoff Native Association (SNAI)                                                                                                  |
| Salamatoff Native Association (SNAI) Spouse                                                                                           |
| Native Village of Eklutna                                                                                                    |
| Please upload the files that show your eligibility (Example: If your Gran certificate showing the direct lineage to your Grandmother) |
| Eligibility Documentation                                                                                                    |
| + Select a file                                                                                                    |

Here, please upload the documents required to determine eligibility for lineal descendants and the Raven Fund. Acceptable documentation includes birth certificates linking you to the original shareholder, descendant registration cards, or shareholder cards.

| <ul> <li>Salamatoff Native Association (SNAI)</li> <li>Salamatoff Native Association (SNAI) Spouse</li> </ul>                         |
|----------------------------------------------------------------------------------------------------|
| Native Village of Eklutna                                                                                                    |
| Please upload the files that show your eligibility (Example: If your Gran certificate showing the direct lineage to your Grandmother) |
| Eligibility Documentation                                                                                                    |
| + Select a file                                                                                                    |
| Eligibility Documentation                                                                                                    |
| + Select a file                                                                                                    |
| Eligibility Documentation                                                                                                    |
| + Select a file                                                                                                    |
| Include Additional Documentation                                                                                                    |

## 17 Click "Mark Complete" once all fields have been filled out and documentation is uploaded.

| f your Grandmother is the o | riginal shareholder you must upload your birth certificate, and your mothers birth |
|-----------------------------|------------------------------------------------------------------------------------|
|                             | ) 🛍                                                                                |
|                             | 0                                                                                  |
|                             | Θ                                                                                  |
|                             | ~                                                                                  |
|                             | Save Draft Mark Complete Close                                                     |
|                             | *                                                                                  |

**18** Click "Submit" to ensure we receive your eligibility information; your submission will not be processed until you do so.

|                          | Welcome, cgreyo | rdanus@thecirifoundation. | rg 🌣    |
|--------------------------|-----------------|---------------------------|---------|
|                          | (               | Order by: Newest to 0     | Idest 🗸 |
| ur<br>'e<br>ıble to edit |                 | Sub                       | nit     |
| Comple                   | te              | Edit                      |         |